## **Xplora XGO3 laste nutikella aktiveerimisjuhend**

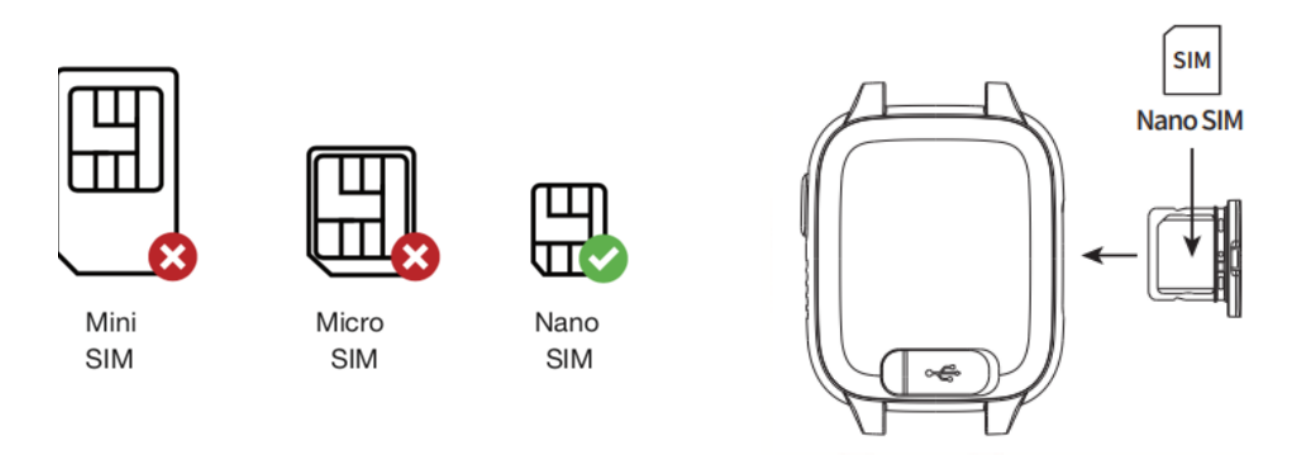

Pärast SIM kaardi aktiveerimist, aktiveerige enda Xplora XGO3 laste nutikell järgnevate sammude abil:

- 1. Veenduge, et Teie kell oleks täielikult laetud või oleks ühendatud laadijaga. Juhul, kui kella aku on tühi laadige kella vähemalt 15 minutit enne sisse lülitamist.
- 2. Laadige alla Xplora rakendus enda nutitelefoni (Google Play / Apple Appstore):
	- o [Xplora app for Android phones](https://play.google.com/store/apps/details?id=com.xplora.xplorao2o&hl=en&gl=US)
	- o **[Xplora app for iPhones](https://apps.apple.com/gb/app/xplora/id1521983878)**
- 3. Looge kasutaja. Veenduge, et registreerimisel kasutate enda telefoninumbrit (mitte kella sees olevat telefoninumbrit).
- 4. Veenduge, et Teie nutitelefonis on sisse lülitatud WiFi ja Bluetooth ühendused.
- 5. Pärast konto loomist palub rakendus lisada laste nutikell. Vajutage "Lisa seade", seejärel "skaneerige QR-kood". Andke rakendusele ligipääs telefoni kaamerale.
- 6. Skaneerige kellal kuvatavat QR-koodi.
- 7. Sisestage kellas oleva SIM kaardi telefoninumber.
- 8. Kell on kasutamiseks valmis!